## **Selektionsfelder in Serviceverträgen**

Sollen in der Tabellenansicht der Vorgangspositionen Selektionsfelder eines Servicevertragsartikels angezeigt werden, sind folgende Voreinstellungen notwendig:

## **Selektionsfelder für Serviceverträge freischalten**

Die Selektionsfelder werden über die Registerkarte: DATEI - INFORMATIONEN - EINSTELLUNGEN - DB MANAGER - SERVICEVERTRÄGE - Schaltfläche: ÄNDERN - Register: "**Felder**" definiert.

## **Kennzeichen: "Selektionen bei der Vorgangserfassung abfragen" aktivieren**

Beim jeweiligen Servicevertragsartikel (STAMMDATEN - ARTIKEL) steht dieses Kennzeichen auf dem Register: "Steuer / Einheit / Kz" im Bereich "Servicevertrag" zur Verfügung und kann entsprechend aktiviert werden.

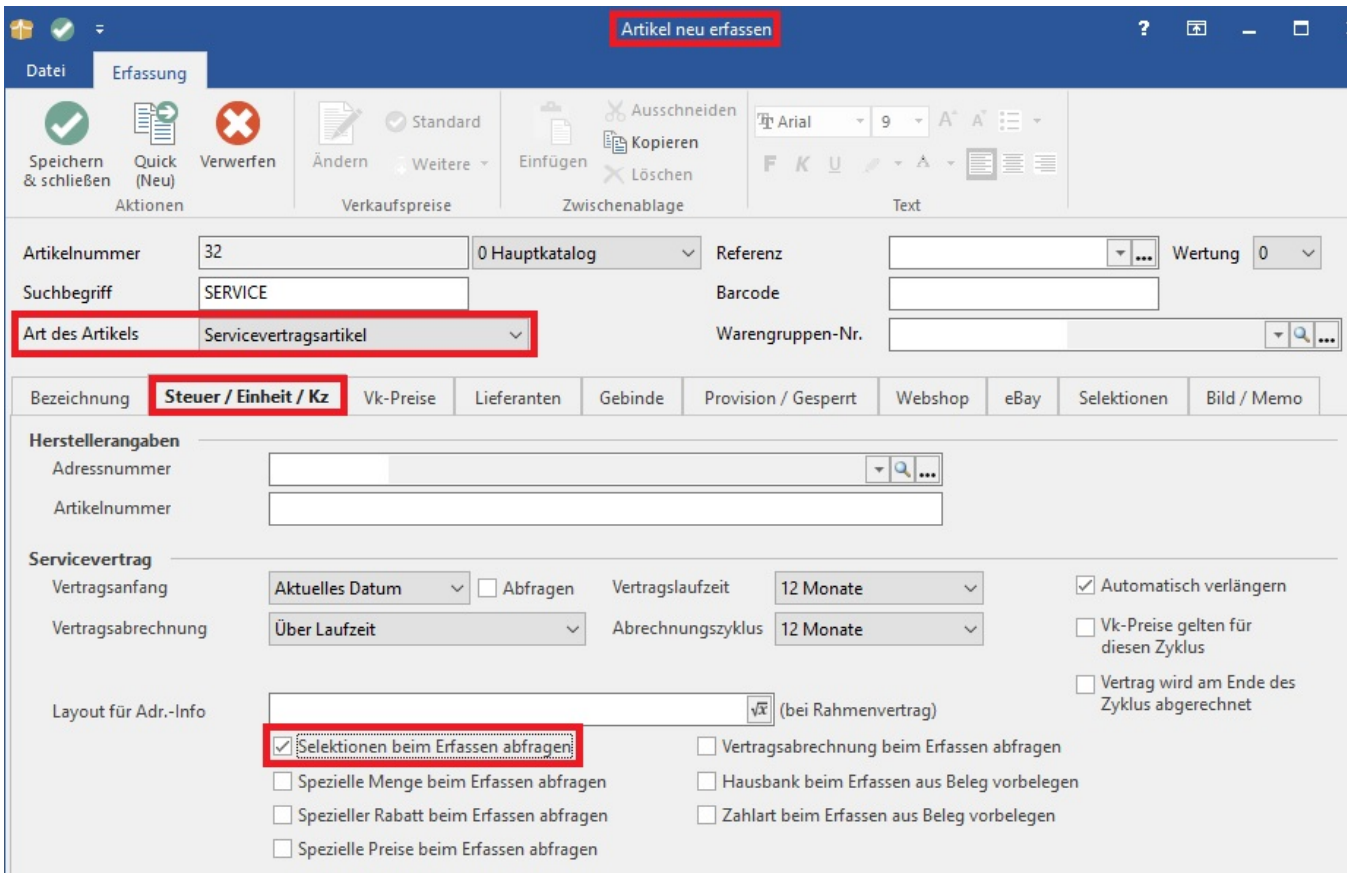

Durch diese Einstellungen können Selektionsfelder innerhalb des Assistenten zur Neuanlage eines Servicevertrages gefüllt werden.

## **Anzeige der Werte aus einem Selektionsfeld in einem Vorgang**

Mittels DBInfo-Formel werden die eingegebenen Werte in einem Vorgang angezeigt.

Formel für Tabellenansicht: \$DBInfo(ServiceVertraege,Ix;ID,«VPo.SVtID»,SelX)

Formel für Druck : External\$('DBInfo(Servicevertraege|"IX;ID"|VPo.SVtID|"Sel1")')